# **Tastaturbefehle Word für Windows – <br>
© Sabine Hamann · 2012 Standard**

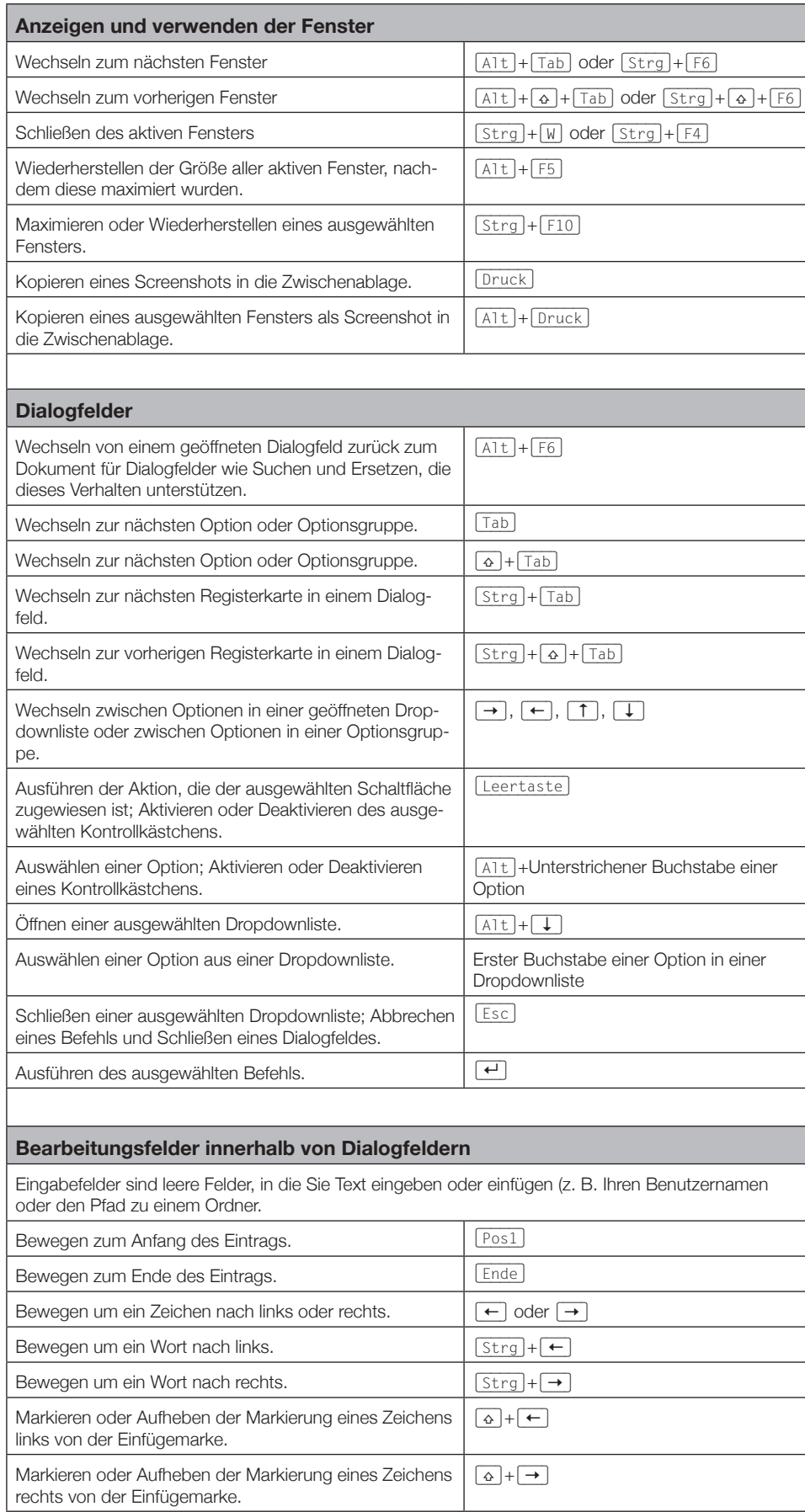

Word **A** 

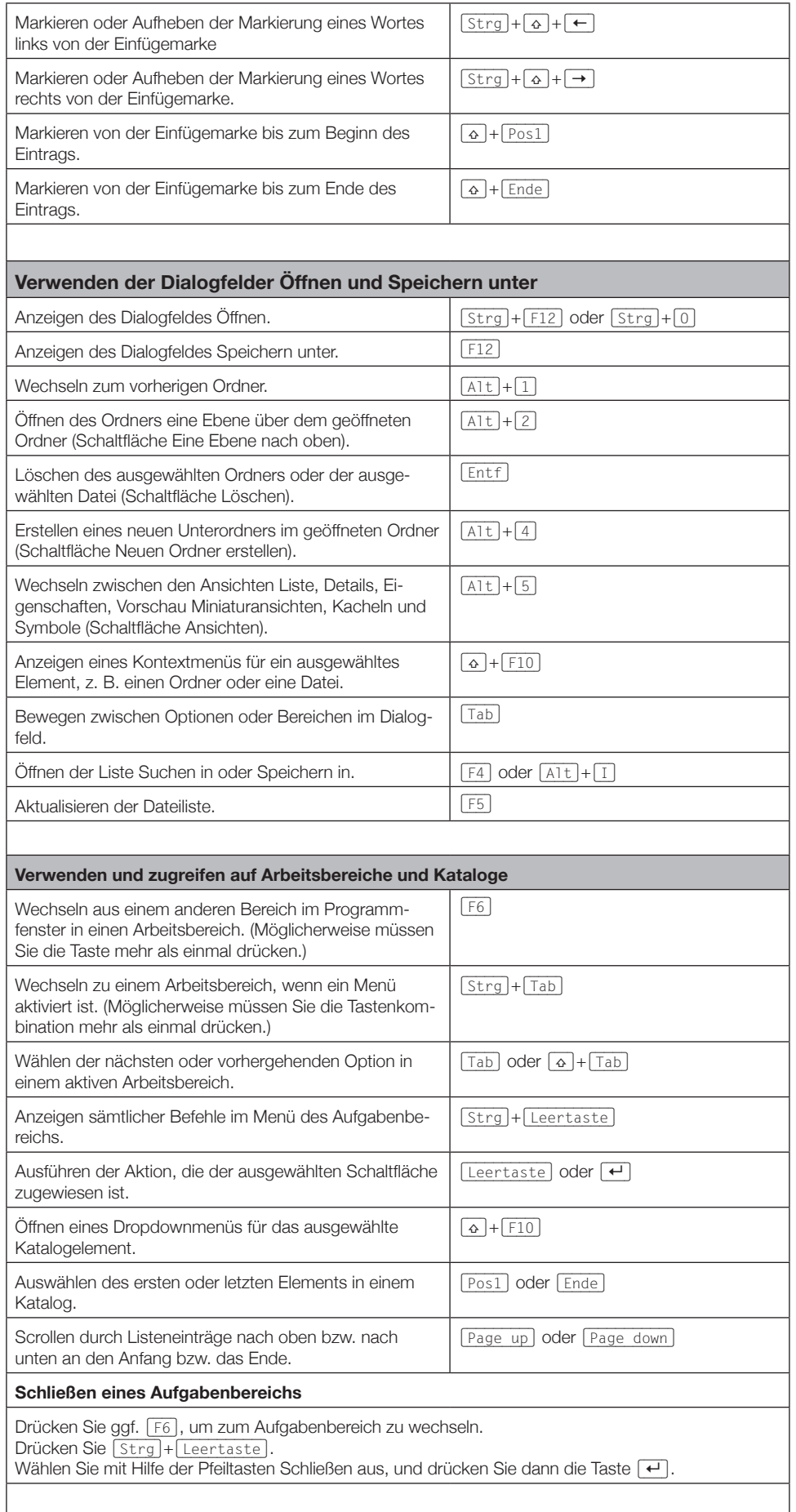

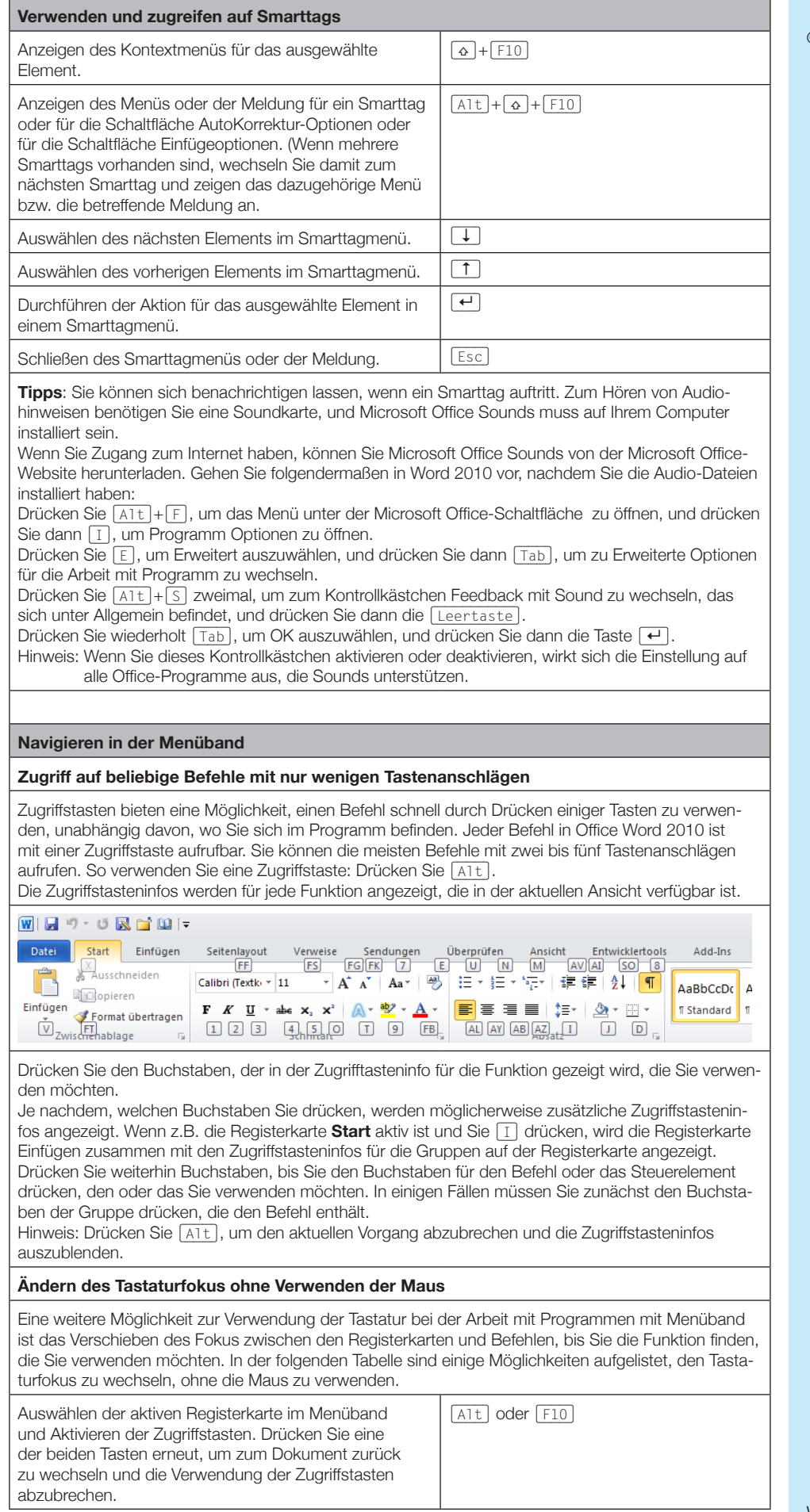

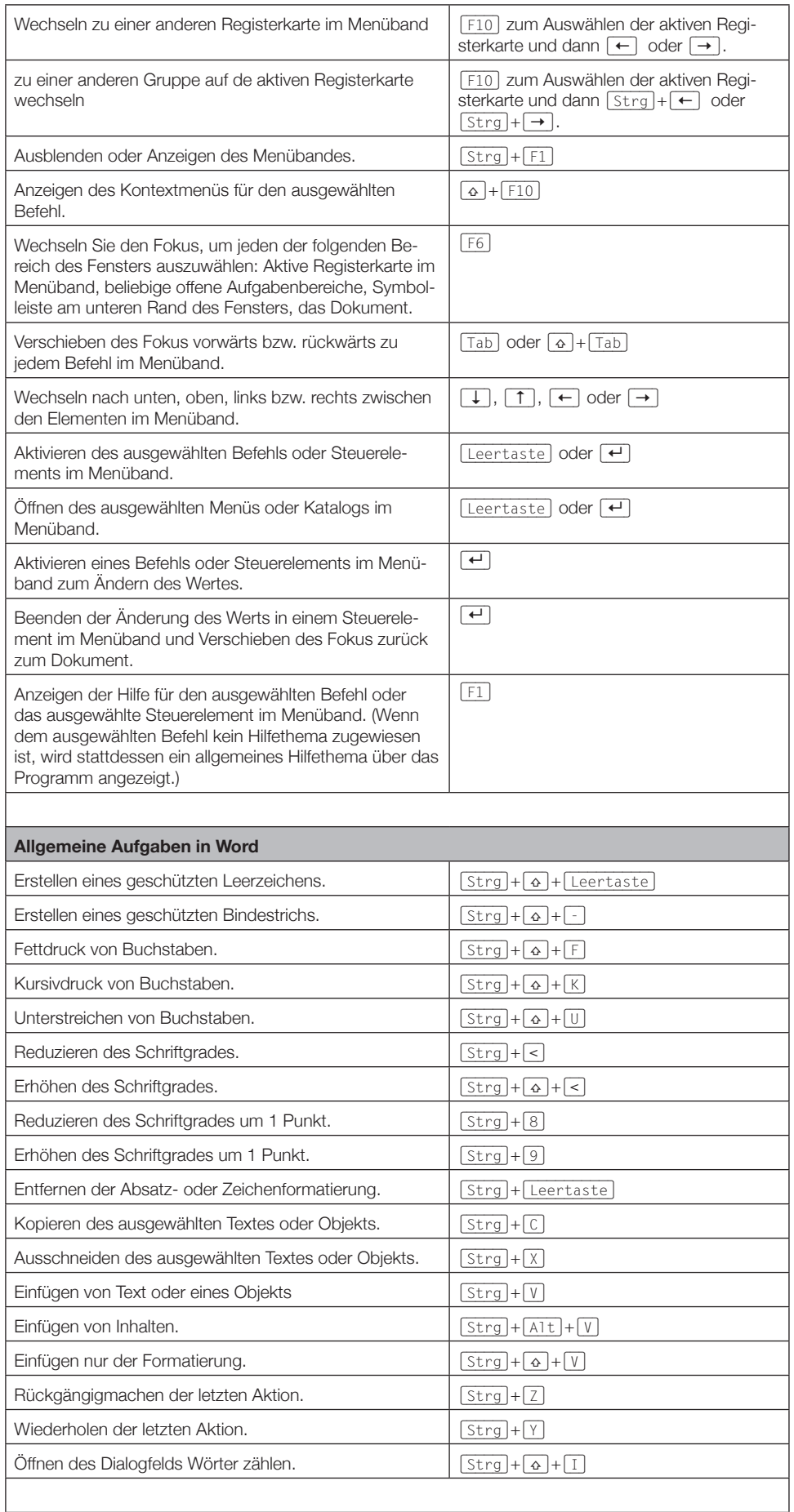

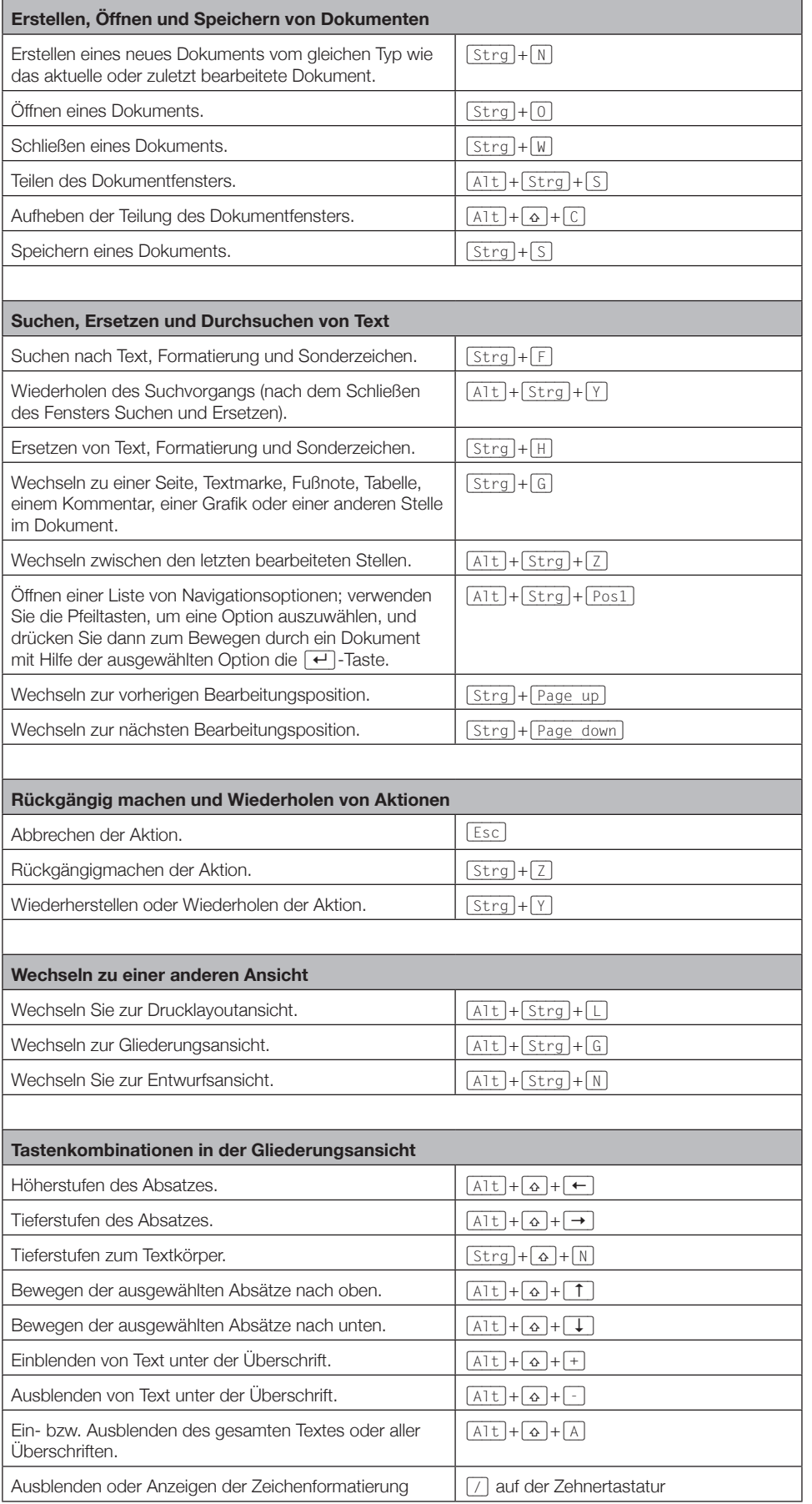

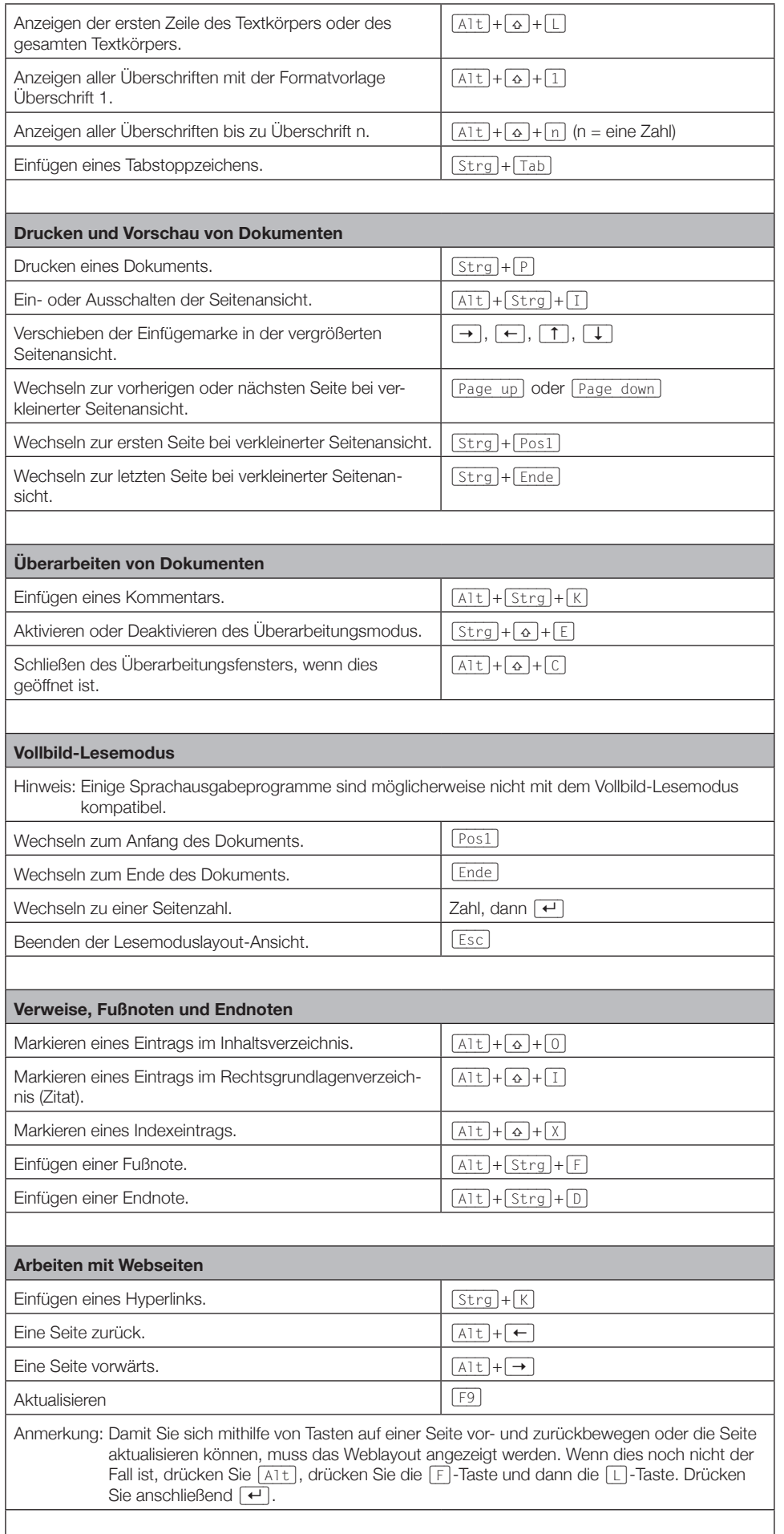

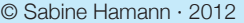

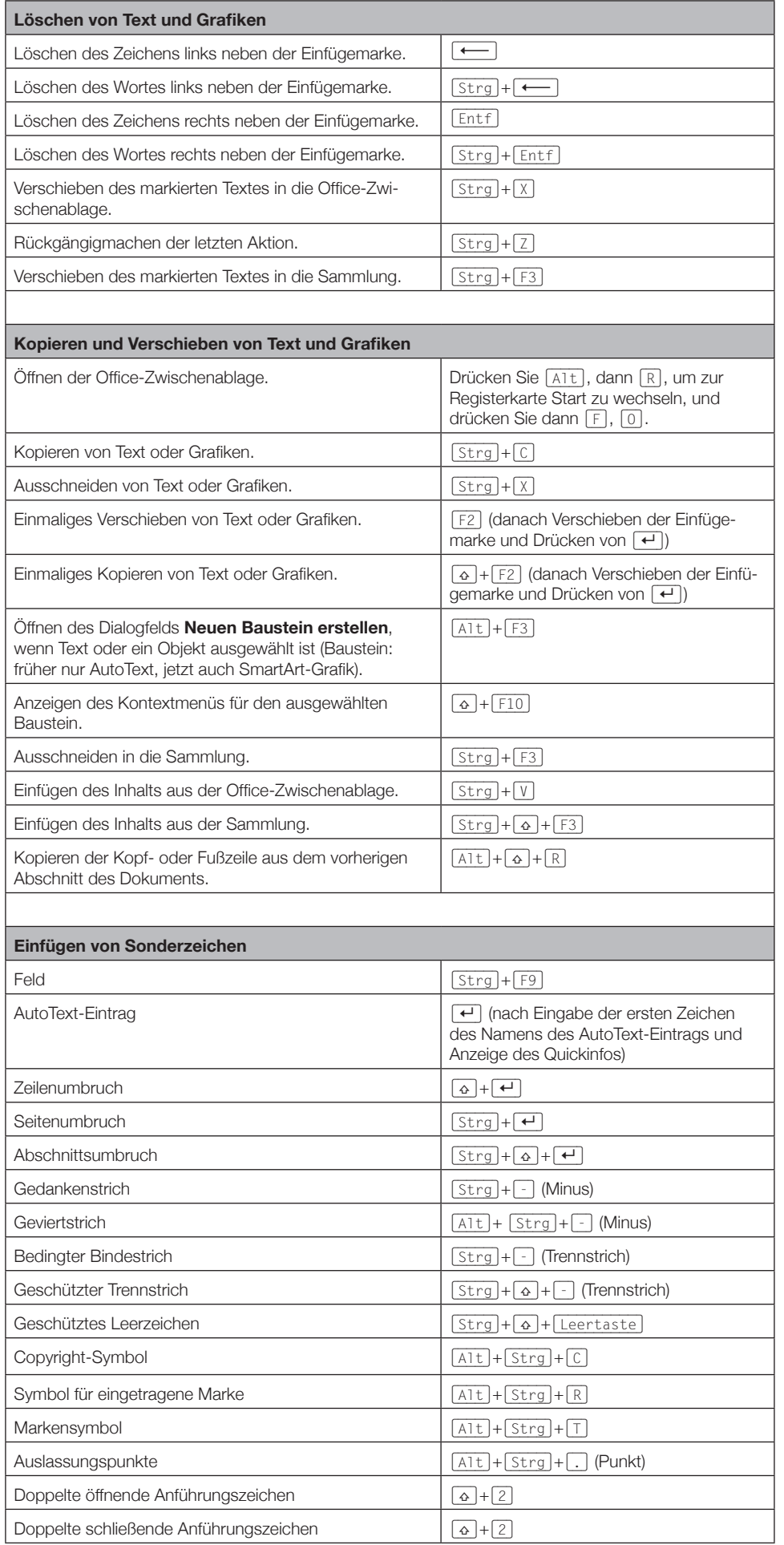

Word Gallery Control Control Control Control Control Control Control Control Control Control Control Control Co

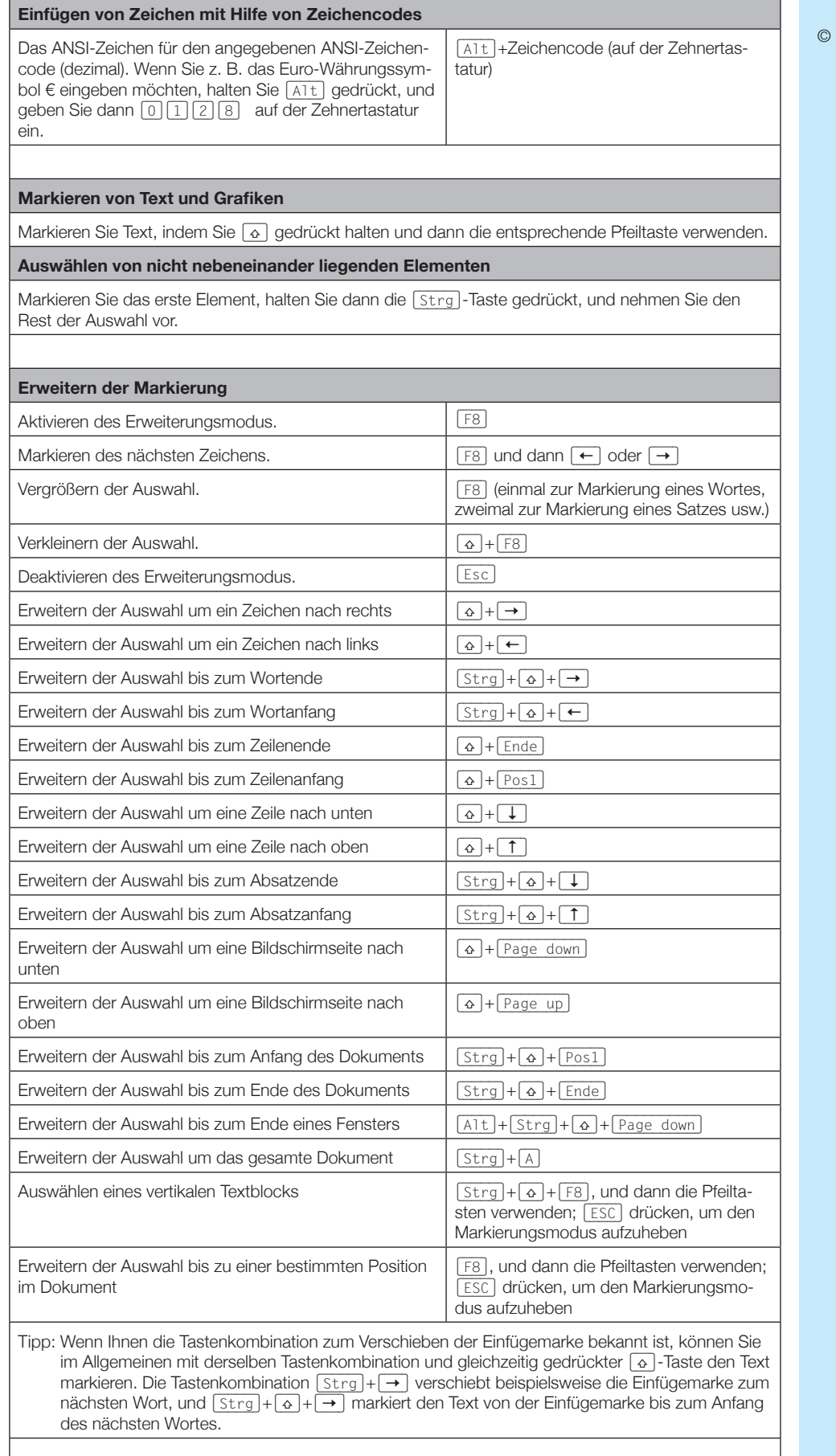

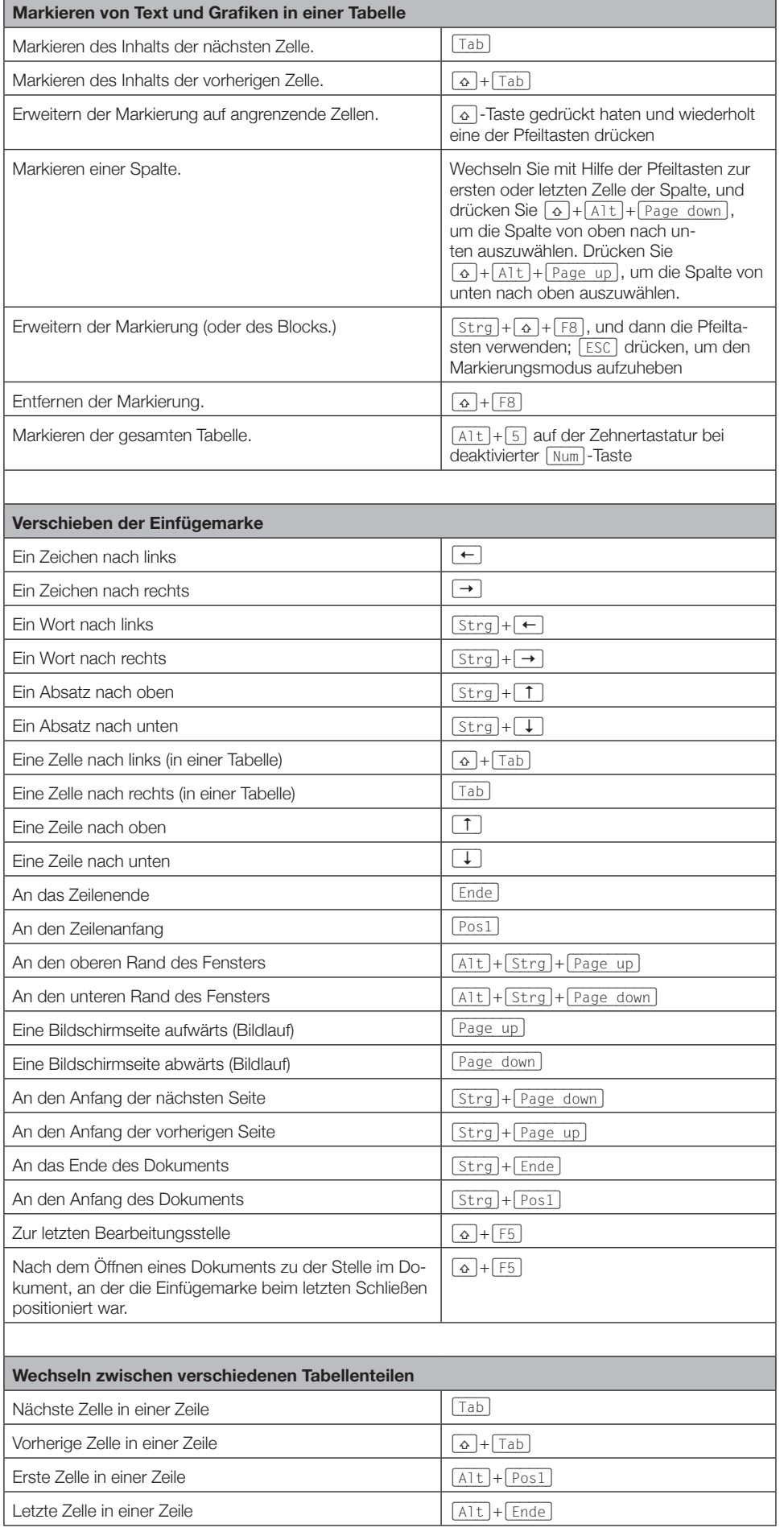

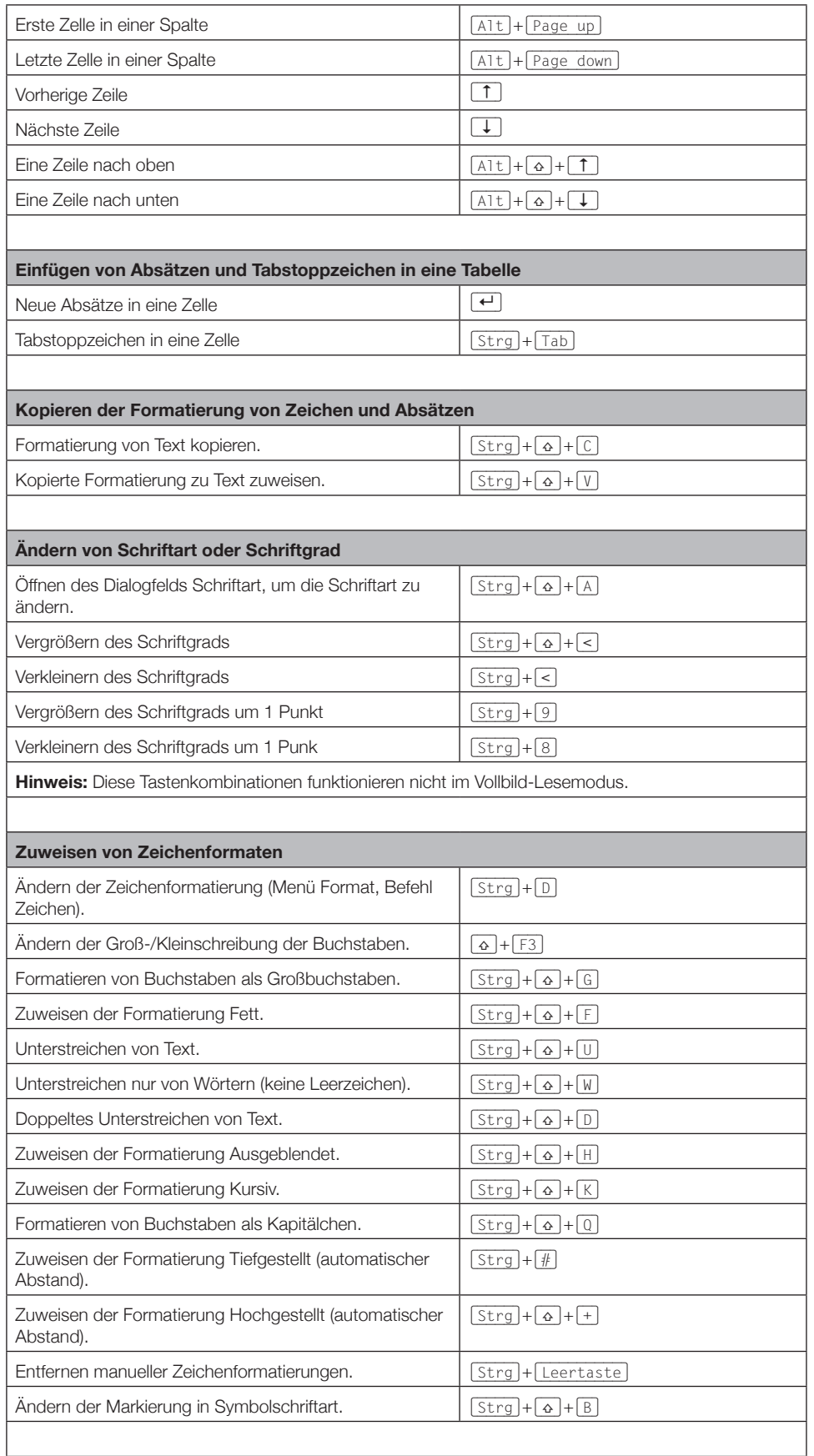

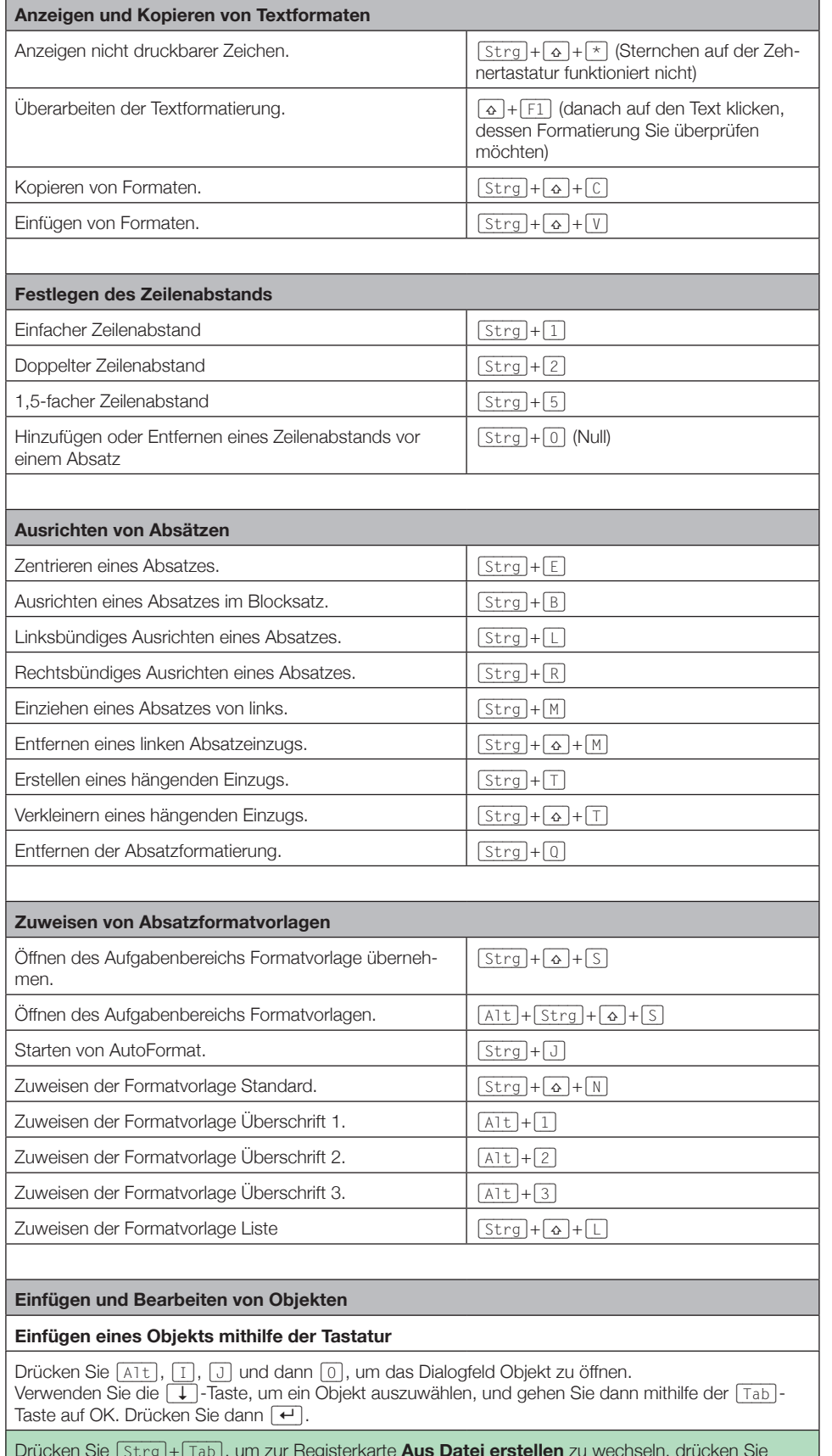

Drücken Sie (Strg)+(Tab), um zur Registerkarte **Aus Datei erstellen** zu wechseln, drücken Sie (Tab), und geben Sie dann den Dateinamen des Objekts ein, das Sie einfügen möchten, oder suchen Sie die Datei.

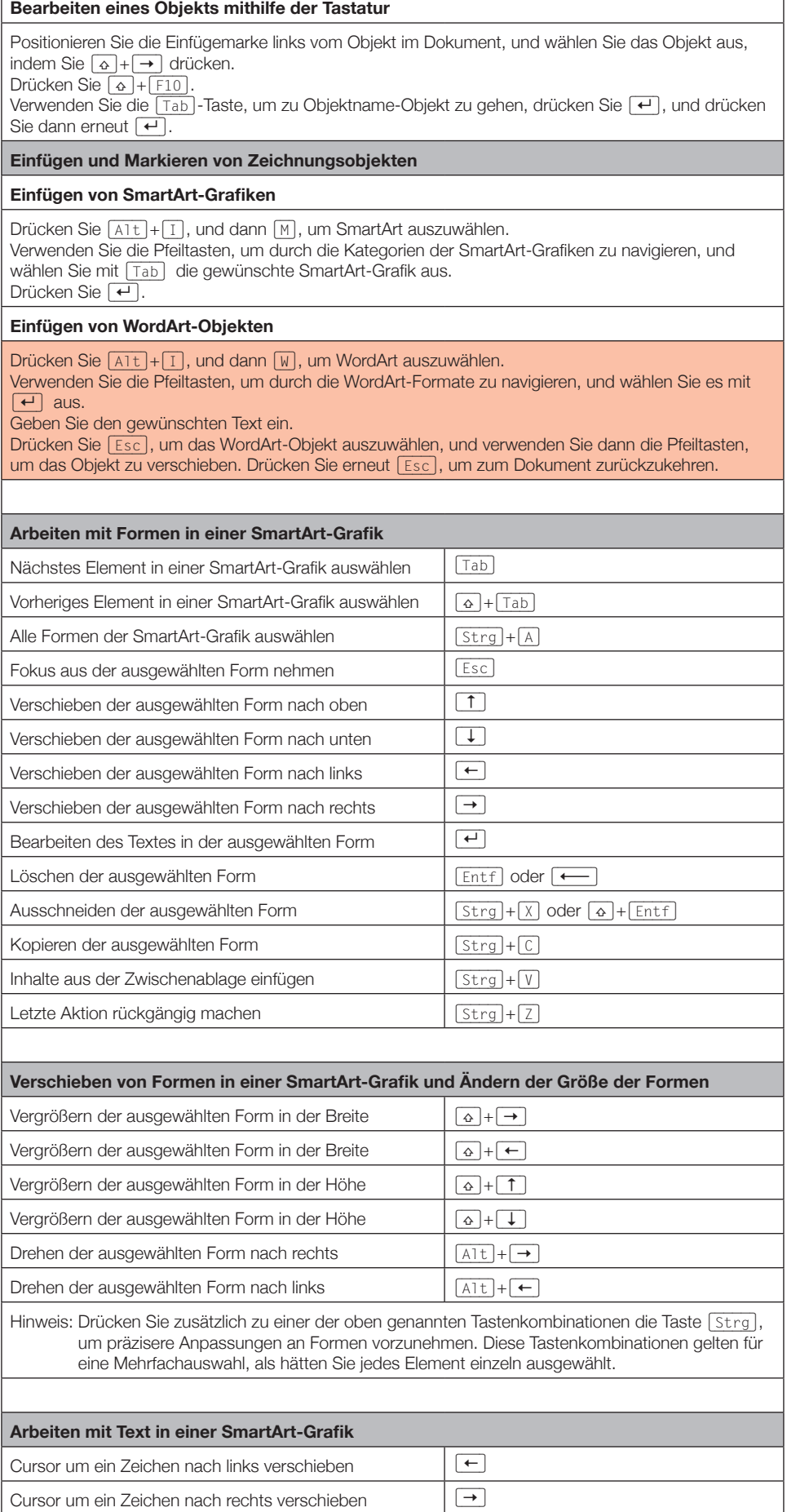

 $\overline{1}$ 

Cursor um eine Zeile nach oben verschieben

© Sabine Hamann · 2012

٦

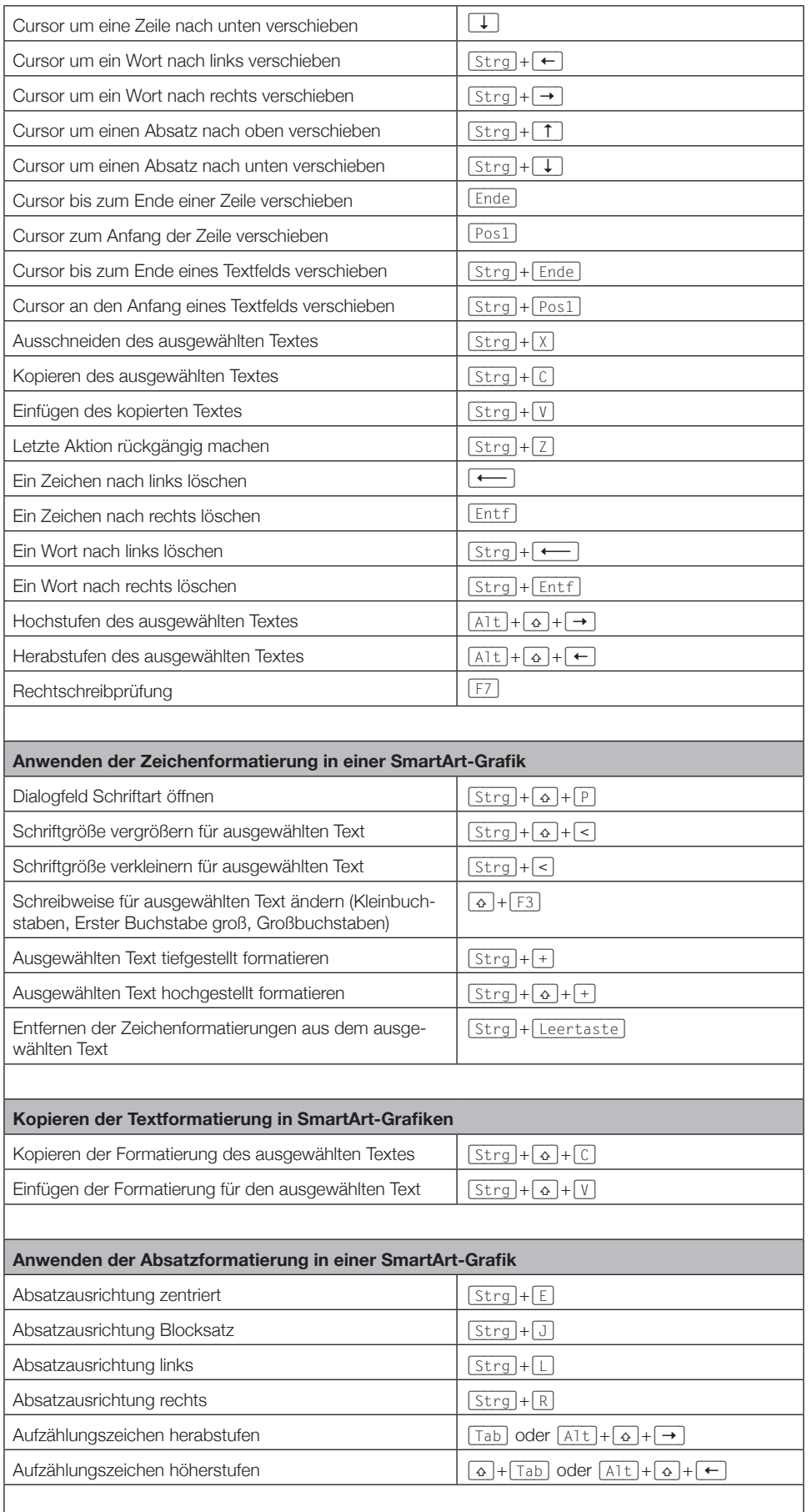

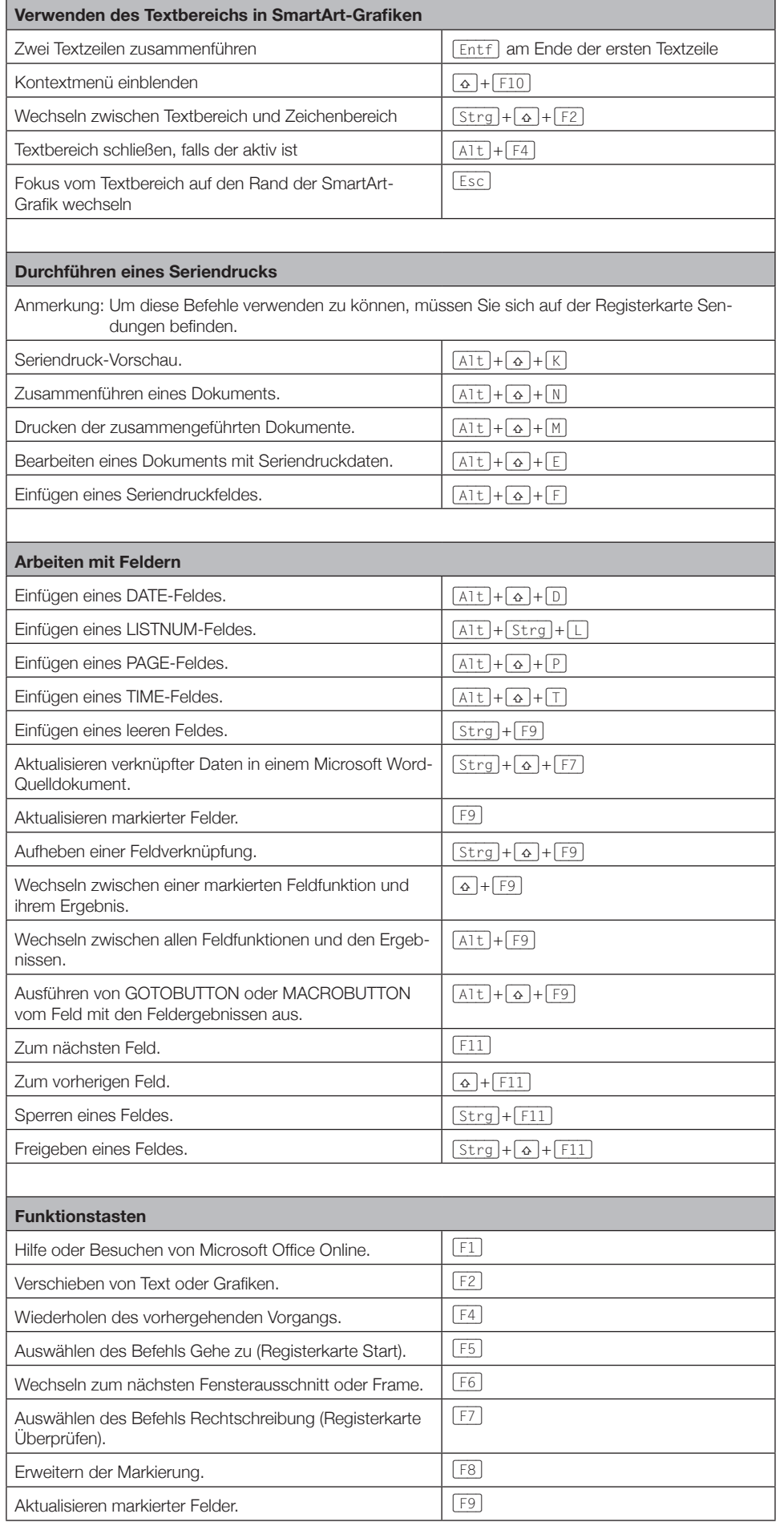

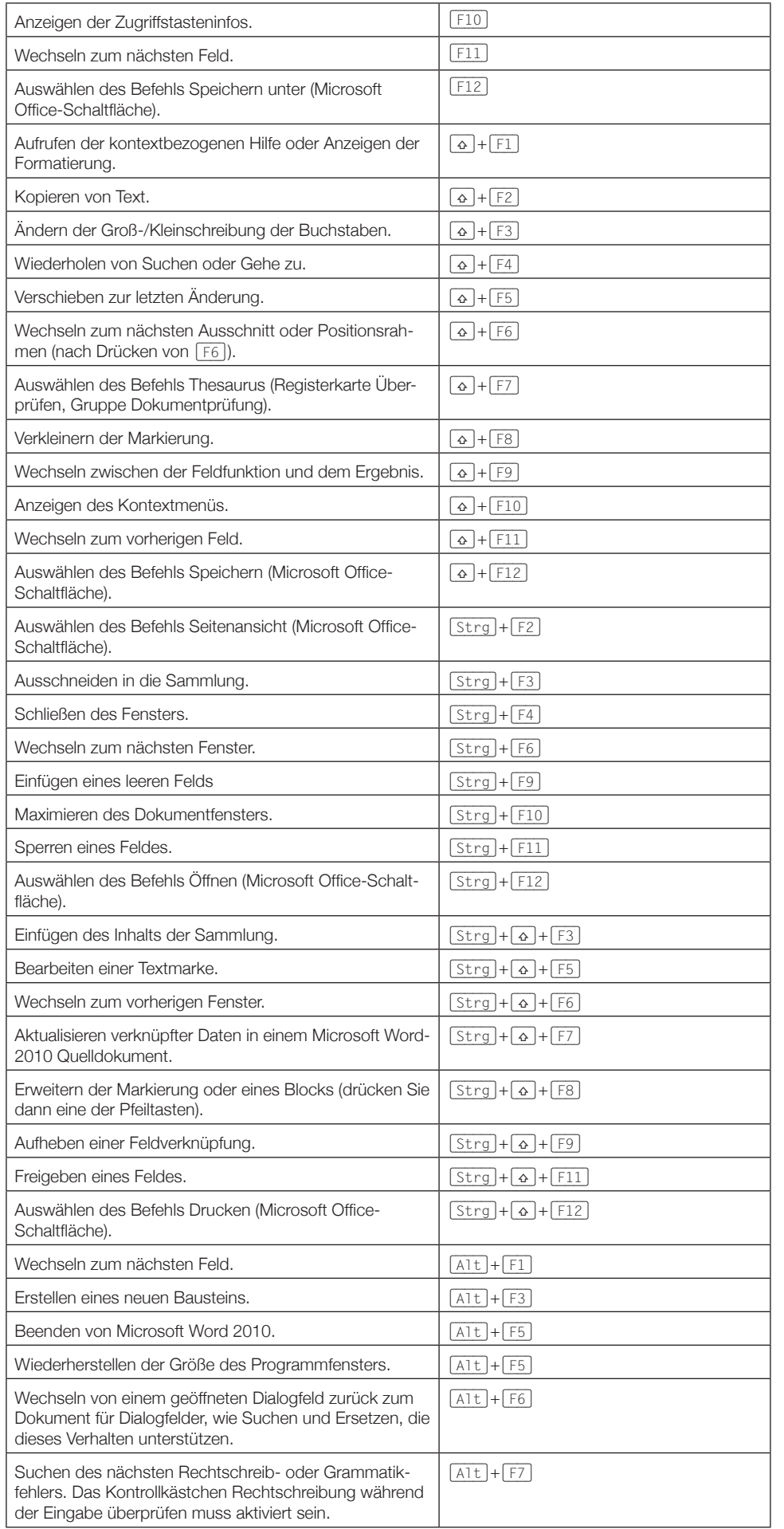

Word

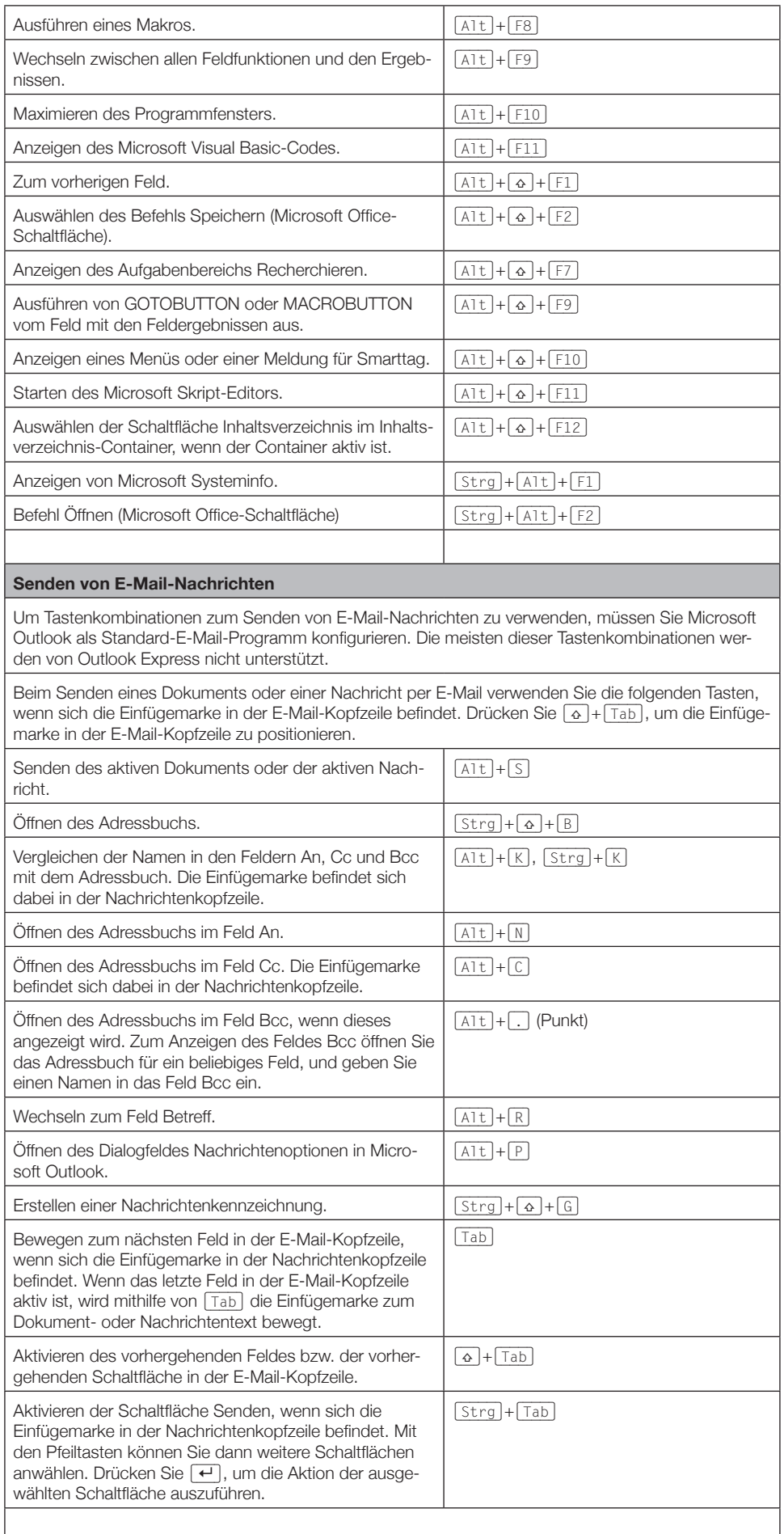

Word **P** 

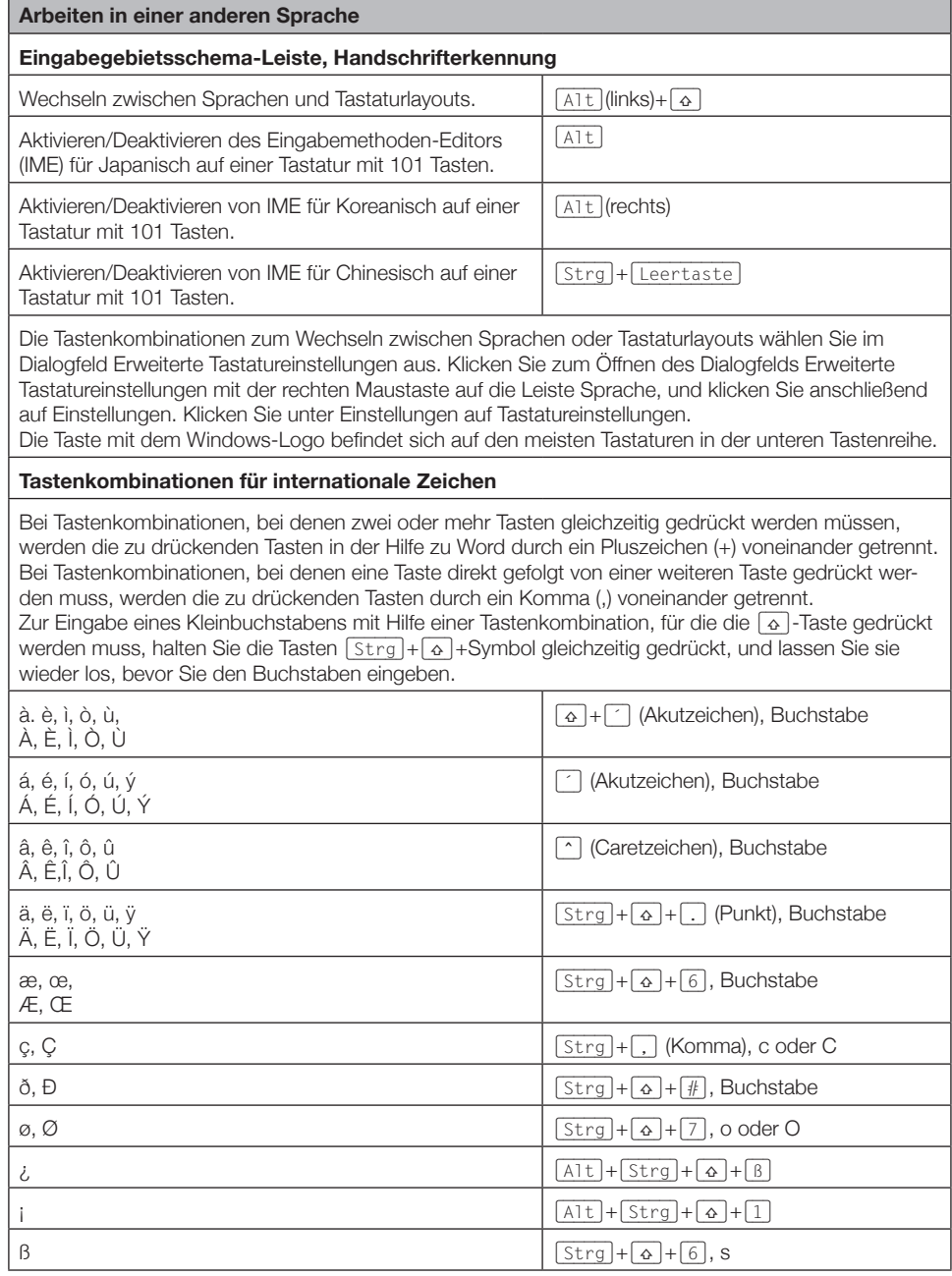